**руководство по эксплуатации**

# **Модули дискретного ввода МВ110-220.16Д(ДН), МВ11024.16Д(ДН) и МВ110224.16Д(ДН)**

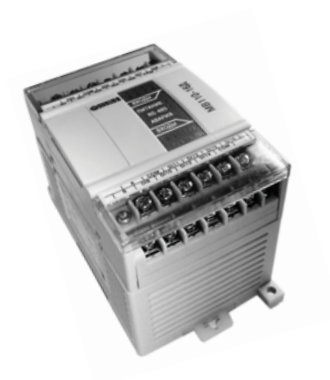

EAD

### Содержание

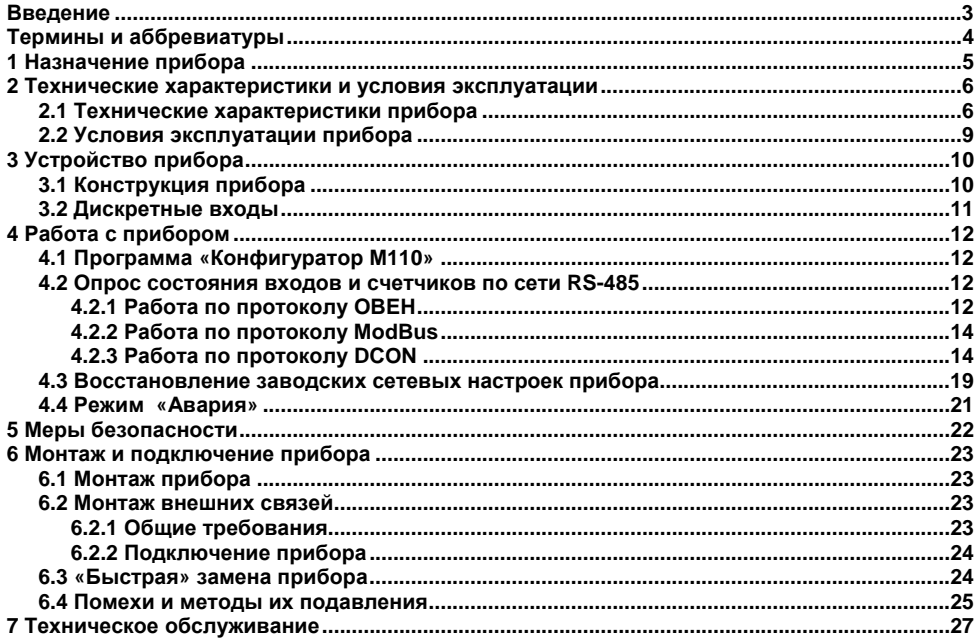

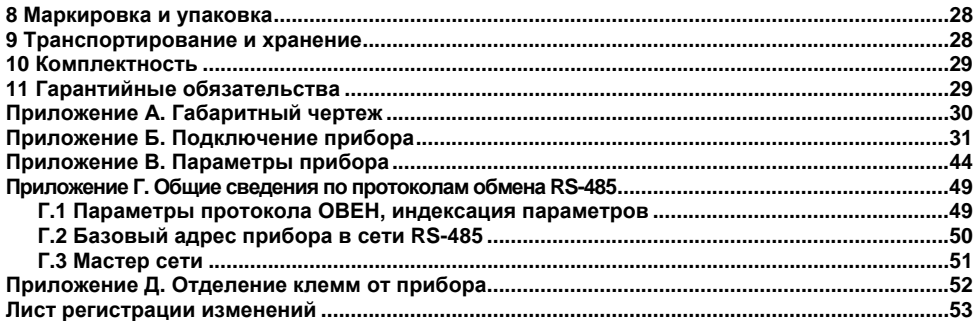

# **Введение**

<span id="page-3-0"></span>Настоящее руководство по эксплуатации предназначено для ознакомления обслуживающего персонала <sup>с</sup> устройством, принципом действия, конструкцией, работой <sup>и</sup> техническим обслуживанием модулей дискретного ввода МВ110-220.16Д, МВ110-24.16Д, МВ110-224.16Д, МВ110-220.16ДН, МВ110-24.16ДН <sup>и</sup> МВ110-224.16ДН (<sup>в</sup> дальнейшем по тексту именуемых «**прибор**», «**модуль**» или «**МВ110**»).

Руководство по эксплуатации распространяется на прибор, выпущенный по ТУ 4217-016- 46526536-2009.

Прибор МВ110 изготавливается <sup>в</sup> нескольких модификациях, отличающихся друг от друга типом входов <sup>и</sup> напряжением питания. Модификации прибора обозначаются <sup>в</sup> документации <sup>и</sup> заказах следующим образом:

**МВ110-X.16 Y**, где **X – напряжение питания**,

 **Y – тип входов.** 

#### **Виды напряжения питания X:**

**220** – номинальное напряжение питания 220 В переменного тока частотой 47…63Гц;

**24** – номинальное напряжение питания постоянного тока 24 В;

**224** – универсальное питание.

#### **Типы входов Y:**

**Д** – дискретный вход;

**ДН** – дискретный двунаправленный вход (изолированный).

# **Термины <sup>и</sup> аббревиатуры**

<span id="page-4-0"></span>В скобках заглавными буквами указываются аббревиатуры, используемые <sup>в</sup> дальнейшем для компактного описания.

**Имя параметра** – набор символов, однозначно определяющий доступ <sup>к</sup> параметру <sup>в</sup> приборе.

**Индекс параметра** – числовое значение, отличающее параметры однотипных элементов <sup>с</sup> одинаковыми именами.

**Конфигурационные параметры** – параметры, определяющие конфигурацию прибора. Задаются <sup>в</sup> программе-конфигураторе.

**Конфигурация** – совокупность значений параметров, определяющих работу прибора.

**Мастер сети** – прибор (или ПК), инициирующий обмен данными <sup>в</sup> сети RS-485 между отправителем и получателем данных.

**Название параметра** – словесное описание параметра.

**Оперативные параметры** – данные, которые прибор передает по сети RS-485.

**ПК –** персональный компьютер.

**Сетевые параметры** – служебные параметры, определяющие работу прибора <sup>в</sup> сети RS-485.

**Скважность** – отношение периода следования повторяющихся импульсов ШИМ <sup>к</sup> их длительности.

**Формат данных** – тип значений параметров (целое число, число <sup>с</sup> плавающей точкой и др.).

**ШИМ** – широтно-импульсная модуляция. Характеризуется тем, что период следования импульсов неизменен, изменяется только скважность.

Формат записи числа «**0х00**» означает, что число указано <sup>в</sup> шестнадцатеричном формате счисления. Например, запись «0х1F» означает, что написано шестнадцатеричное число 1F, эквивалентное десятичному числу 31.

**4**

# **1 Назначение прибора**

<span id="page-5-0"></span>Прибор предназначен для сбора данных со встроенных дискретных входов <sup>с</sup> передачей их в сеть RS-485.

Встроенные дискретные входы могут работать <sup>в</sup> режиме счетчиков импульсов частотой до 1 кГц.

# <span id="page-6-0"></span>**2 Технические характеристики и условия эксплуатации**

### **2.1 Технические характеристики прибора**

<span id="page-6-1"></span>МВ110 работает <sup>в</sup> сети RS-485 по протоколам ОВЕН, ModBus-RTU, ModBus-ASCII, DCON. МВ110 не является Мастером сети, поэтому сеть RS-485 должна иметь Мастер сети, например, ПК <sup>с</sup> запущенной на нем SCADA-системой, контроллер или регулятор.

К МВ110 предоставляется бесплатный ОРС-драйвер <sup>и</sup> библиотека стандарта WIN DLL, которые рекомендуется использовать при подключении прибора <sup>к</sup> SCADA-системам <sup>и</sup> контроллерам других производителей.

Конфигурирование МВ110 осуществляется на ПК через адаптер интерфейса RS-485/RS-232 или RS-485/USB (например, ОВЕН АСЗ-М или АС4) <sup>с</sup> помощью программы **«Конфигуратор М110»,** входящей <sup>в</sup> комплект поставки.

Основные технические характеристики МВ110 приведены <sup>в</sup> таблице 2.1.

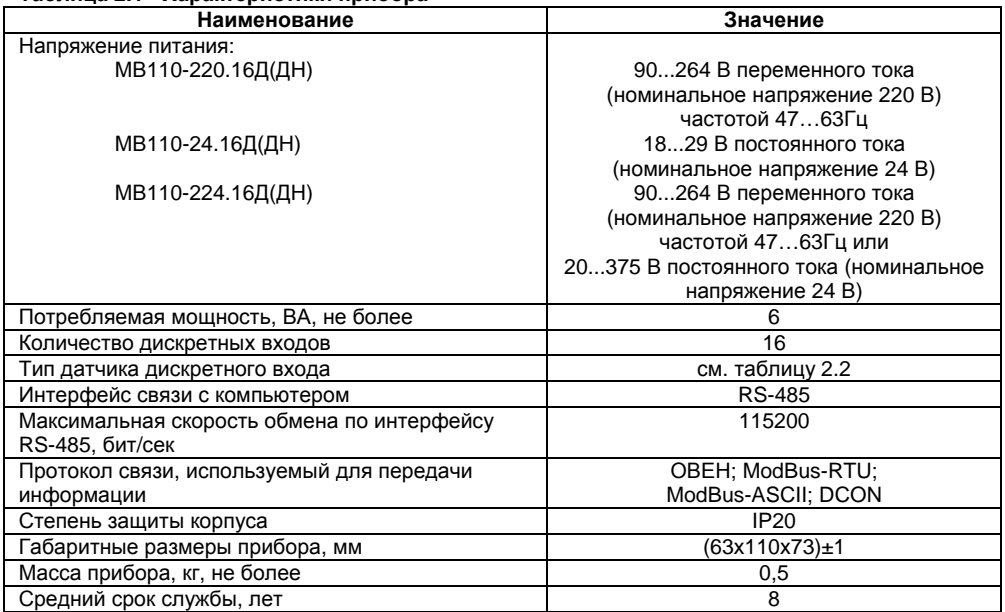

#### **Таблица 2.1 - Характеристики прибора**

### **Таблица 2.2 - Параметры дискретных входов**

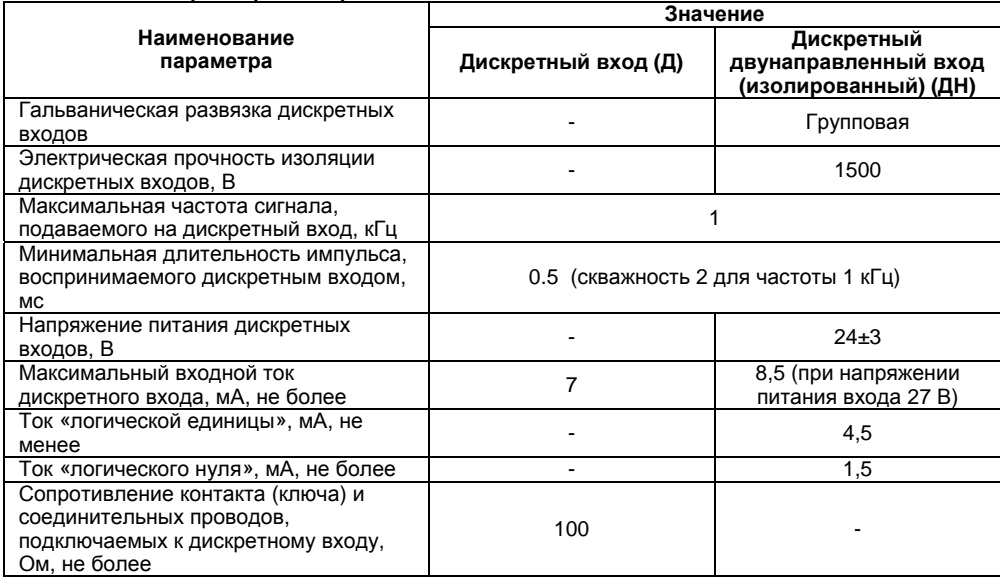

#### **Продолжение таблицы 2.2**

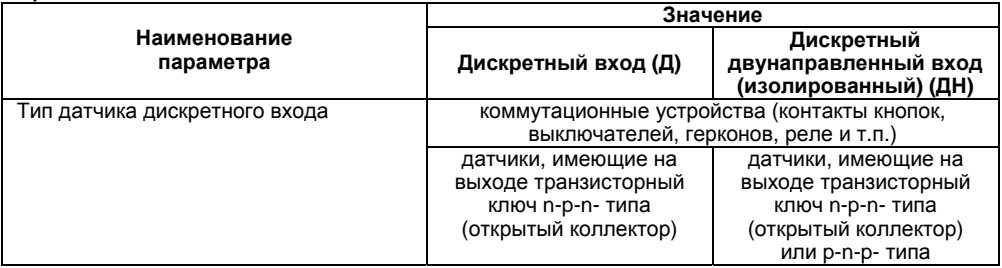

### <span id="page-9-0"></span>**2.2 Условия эксплуатации прибора**

Прибор эксплуатируется при следующих условиях:

- . закрытые взрывобезопасные помещения без агрессивных паров <sup>и</sup> газов;
- $\bullet$ температура окружающего воздуха от минус 10 до +55 °С;
- . верхний предел относительной влажности воздуха 80 % при +25 °С <sup>и</sup> более низких температурах без конденсации влаги;
- . атмосферное давление от 86 до 106,7 кПа.

По устойчивости <sup>к</sup> климатическим воздействиям при эксплуатации прибор соответствует группе исполнения В4 по ГОСТ Р 52931-2008.

По устойчивости <sup>к</sup> воздействию атмосферного давления прибор относится <sup>к</sup> группе Р1 по ГОСТ Р 52931-2008.

По устойчивости <sup>к</sup> механическим воздействиям при эксплуатации прибор соответствует группе исполнения N1 по ГОСТ Р 52931-2008.

# **3 Устройство прибора**

# **3.1 Конструкция прибора**

<span id="page-10-1"></span><span id="page-10-0"></span>3.1.1 Прибор выпускается <sup>в</sup> пластмассовом корпусе, предназначенном для крепления <sup>н</sup><sup>a</sup> DIN-рейку шириной 35 мм или на стену. Габаритный чертеж прибора приведен <sup>в</sup> Приложении А.

3.1.2 По верхней <sup>и</sup> нижней сторонам прибора расположены ряды клемм «под винт», предназначенных для подведения проводов питания, интерфейса RS-485, подключения дискретных датчиков. Схема подключения <sup>к</sup> клеммам прибора приведена <sup>в</sup> Приложении Б.

3.1.3 Разъемная конструкция клемм прибора позволяет осуществлять оперативную замену прибора без демонтажа подключенных <sup>к</sup> нему внешних линий связи (подробное описание замены прибора приведено <sup>в</sup> <sup>п</sup>. 6.3).

3.1.4 На лицевой панели прибора расположены светодиоды:

- ٠ **«Входы 1...16»,** показывающие постоянным свечением состояние дискретного входа;
- $\bullet$ **«RS-485»,** сигнализирующий миганием <sup>о</sup> передаче данных прибором;
- $\bullet$ **«Питание»,** светящийся при включении питания;
- $\bullet$  **«Авария»,** светящийся, если обмен по сети RS-485 отсутствовал недопустимо долгое время.

# <span id="page-11-0"></span>**3.2 Дискретные входы**

К дискретным входам МВ110 подключаются следующие типы датчиков:

- для дискретного входа (тип **Д**): «сухой контакт» (различные выключатели, кнопки, концевые выключатели, контакты реле или датчики различного типа с транзисторным выходом) или транзисторные ключи n-p-n-типа <sup>с</sup> открытым коллектором;
- для дискретного двунаправленного входа (тип **ДН**): «сухой контакт», транзисторные ключи n-p-n-типа с открытым коллектором или транзисторные ключи p-n-p-типа.

Схемы подключения датчиков к дискретным входам, а также принципиальная электрическая схема дискретных входов типа **Д** <sup>и</sup> **ДН** приведены <sup>в</sup> Приложении Б.

Каждый дискретный вход имеет собственный 16-ти битный счетчик импульсов, пришедших на вход. Максимальная частота импульсов счета должна составлять не более 1 кГц при длительности импульса не менее 0,5 мс. Импульсы большей частоты или меньшей длительности пропускаются. Счет осуществляется по переднему фронту (по замыканию контакта). При пропадании питания модуля результаты счета сохраняются <sup>в</sup> энергонезависимой памяти прибора. При переполнении счетчика его значение обнуляется, <sup>и</sup> счет продолжается.

Для каждого дискретного входа может быть включено программное подавление дребезга контактов. Программное подавление включается <sup>в</sup> параметре **Tin.C** <sup>в</sup> папке **Параметры входов**.

**Внимание!** Для работы <sup>с</sup> сигналами частотой свыше 90 Гц при их скважности 50% <sup>и</sup> менее не следует включать подавление дребезга контактов, т.к. полезный сигнал будет принят за дребезг <sup>и</sup> пропущен.

# **4 Работа <sup>с</sup> прибором**

# **4.1 Программа «Конфигуратор М110»**

<span id="page-12-2"></span><span id="page-12-1"></span><span id="page-12-0"></span>Считывание, изменение <sup>и</sup> запись параметров прибора осуществляется <sup>с</sup> помощью программы «Конфигуратор М110». Информация <sup>о</sup> работе <sup>с</sup> программой «Конфигуратор М110» представлена <sup>в</sup> руководстве пользователя на диске, поставляемом <sup>в</sup> комплекте <sup>с</sup> прибором.

### **4.2 Опрос состояния входов <sup>и</sup> счетчиков по сети RS-485**

### **4.2.1 Работа по протоколу ОВЕН**

<span id="page-12-3"></span>По проколу ОВЕН опрос состояния дискретных входов <sup>и</sup> счетчиков производится через оперативные параметры прибора, см. таблицу 4.1.

Подробно об индексации оперативных параметров протокола ОВЕН см. <sup>в</sup> Приложении Г.

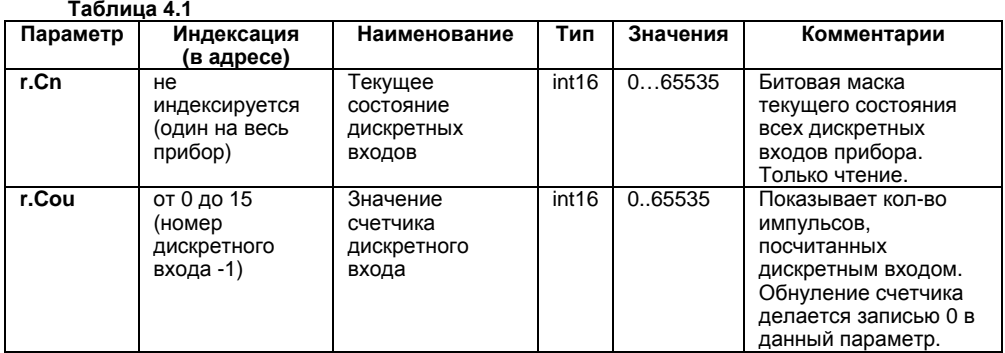

В параметре **r.Cn** бит, равный 0, соответствует состоянию «Разомкнут», равный 1, соответствует состоянию «Замкнут». Старший бит соответствует входу <sup>с</sup> наибольшим номером.

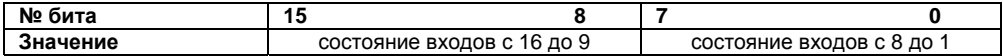

### **4.2.2 Работа по протоколу ModBus**

<span id="page-14-0"></span>Работа по протоколу ModBus может идти <sup>в</sup> режимах ASCII или RTU, <sup>в</sup> зависимости от заданного значения параметра **Prot**.

По протоколу Modbus возможно считывание битовой маски состояния всех дискретных входов (регистр <sup>с</sup> номером 51 (0х33)). В регистре старший бит соответствует входу <sup>с</sup> наибольшим номером. Бит, равный **0,** соответствует состоянию входа «Разомкнут», равный **1,** соответствует состоянию «Замкнут».

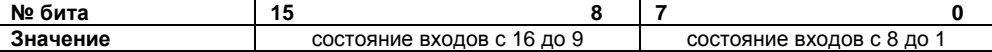

Значение счетчиков дискретных входов можно считать из регистров <sup>с</sup> номерами от 64 (0х40) до 79 (0х4F). Обнуление счетчиков производится записью 0 <sup>в</sup> эти регистры.

Запись регистров осуществляется командой 16 (0x10), чтение – командами 3 (0x03) или 4 (0x04).

Полный список регистров Мodbus приведен <sup>в</sup> Приложении В (табл. В.4).

### **4.2.3 Работа по протоколу DCON**

<span id="page-14-1"></span>Для работы <sup>с</sup> дискретными входами <sup>и</sup> счетчиками по протоколу DCON <sup>в</sup> МВ110 реализованы 3 команды.

**Команда : Считать значения дискретных входов (вариант №1).** 

Посылка:

#### **@AA[CHK](cr),**

где:

**АА** – адрес модуля, от 0x00 до 0xFF;

**[CHK]** – контрольная сумма;

**(cr)** – символ перевода строки (0х0D).

Ответ:

#### **>(данные)[CHK](cr)** – <sup>в</sup> случае приема допустимой команды;  **?АА**[**CHK](cr)** – при нераспознаваемой команде,

где:

 **(данные)** – 16 бит значений, где:

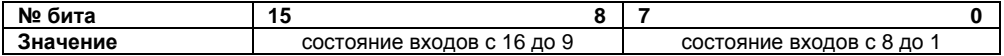

**Внимание!** Для протокола DCON бит, равный **1**, означает, что вход «Разомкнут», бит, равный **0**, – что вход «Замкнут».

При синтаксической ошибке или ошибке <sup>в</sup> контрольной сумме ответ не посылается.

Пример посылки:

**@10** – запрос состояния дискретных входов <sup>с</sup> модуля <sup>с</sup> шестнадцатеричным адресом 10.

Пример ответа:

**>FFFF** – все дискретные входы <sup>в</sup> состоянии «Разомкнут».

#### **Команда: Считать значения дискретных входов (вариант №2).**

Посылка:

### **\$AA6[CHK](cr),**

где:

**АА** – адрес модуля, от 0x00 до 0xFF;

 **6** – команда чтения значения дискретных входов;

**[CHK]** – контрольная сумма;

**(cr)** – символ перевода строки (0х0D).

Ответ:

 **!(данные)[CHK](cr)** – <sup>в</sup> случае приема допустимой команды;  **?АА**[**CHK](cr)** – при нераспознаваемой команде,

где:

 **(данные)** – три байта значений, где:

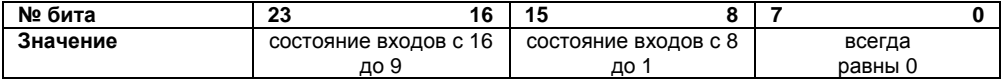

**Внимание.** Для протокола DCON бит, равный **1**, означает, что вход «Разомкнут», бит, равный **0**, – что вход «Замкнут».

При синтаксической ошибке или ошибке <sup>в</sup> контрольной сумме ответ не посылается. Пример посылки:

**\$106** – запрос состояния дискретных входов <sup>с</sup> модуля <sup>с</sup> шестнадцатеричным адресом 10.

Пример ответа:

**!000300** – дискретные входы № 1, 2 <sup>в</sup> состоянии «Разомкнут», остальные <sup>в</sup> состоянии «Замкнут».

#### **Команда: Считать значения счетчика дискретного входа.**

Посылка:

### **#AAN[CHK](cr)**

где:

**АА** – адрес модуля, от 0x00 до 0xFF;

 **N** – номер входа от 0х0 до 0хF;

**[CHK]** – контрольная сумма;

**(cr)** – символ перевода строки (0х0D).

Ответ:

 **!(данные)[CHK](cr)** – <sup>в</sup> случае приема допустимой команды;

**?АА[CHK](cr)** – <sup>в</sup> случае запроса счетчика <sup>с</sup> несуществующего входа или при нераспознаваемой команде,

где:

 **(данные)** – результат вычисления <sup>в</sup> диапазоне от 00000 до 65535 <sup>в</sup> десятичном виде (строка 5 символов);

**[CHK]** – Контрольная сумма;

**(cr)** – символ перевода строки (0х0D).

При синтаксической ошибке или ошибке <sup>в</sup> контрольной сумме никакого ответа не требуется.

Пример посылки:

 **#101** – запрос состояния счетчика входа №2 модуля <sup>с</sup> шестнадцатеричным адресом 10.

Пример ответа:

 **!00347** – значение счетчика равно 347 (<sup>в</sup> десятичном виде).

**Команда: Обнулить состояние счетчика дискретного входа.** 

Посылка:

### **\$AACN[CHK](cr)**

где:

**АА** – адрес модуля, от 0x00 до 0xFF;

 **C** – команда сброса значения счетчика (С – большая латинская);

 **N** – номер дискретного входа от 0х0 до 0хF;

**[CHK]** – контрольная сумма;

**(cr)** – символ перевода строки (0х0D).

Ответ:

 **!АА[CHK](cr)** – <sup>в</sup> случае приема допустимой команды;

**?АА[CHK](cr)** – при нераспознаваемой команде.

При синтаксической ошибке или ошибке <sup>в</sup> контрольной сумме никакого ответа не требуется.

Пример посылки:

**\$10С1** – обнулить состояние счетчика входа №2 модуля <sup>с</sup> шестнадцатеричным адресом 10.

Пример ответа:

**!10** – значение счетчика обнулено.

### **4.3 Восстановление заводских сетевых настроек прибора**

<span id="page-19-0"></span>Восстановление заводских сетевых настроек прибора используется при установке связи между компьютером <sup>и</sup> прибором при утере информации <sup>о</sup> заданных значениях сетевых параметров прибора.

Для восстановления заводских сетевых настроек прибора необходимо выполнить следующие действия:

- отключить питание МВ110;
- $\bullet$ открыть заглушку на лицевой панели прибора;
- $\bullet$  установить перемычку **JP2** <sup>в</sup> положение «Замкнуто»; при этом прибор работает <sup>с</sup> заводскими значениями сетевых параметров, но в его памяти сохраняются установленные ранее значения сетевых параметров;
- $\bullet$ включить питание;

**Внимание!** Напряжение на некоторых элементах печатной платы прибора МВ110- 220(224).16Д <sup>и</sup> МВ110-220(224).16ДН опасно для жизни! Прикосновение <sup>к</sup> печатной плате, <sup>а</sup> также попадание посторонних предметов внутрь корпуса недопустимы!

- $\bullet$ запустить программу «Конфигуратор М110»;
- $\bullet$  в окне установки связи задать значения заводских сетевых параметров (<sup>в</sup> соответствии <sup>с</sup> данными табл. 4.2) или нажать кнопку «Заводские сетевые настройки». Связь <sup>с</sup> прибором установится <sup>с</sup> заводскими значениями сетевых параметров;
- $\bullet$  считать значения сетевых параметров прибора, выбрав команду **Прибор | Считать все параметры** или открыв папку **Сетевые параметры;**
- $\bullet$  зафиксировать на бумаге значения сетевых параметров прибора, которые были считаны;
- $\bullet$ закрыть программу «Конфигуратор М110»;
- $\bullet$ отключить питание прибора;
- $\bullet$ снять перемычку **JP2;**
- $\bullet$ закрыть заглушку на лицевой панели прибора;
- $\bullet$ подключить питание прибора <sup>и</sup> запустить программу «Конфигуратор М110»;
- $\bullet$  установить зафиксированные ранее значения параметров <sup>в</sup> Окне установки связи <sup>с</sup> прибором;
- $\bullet$  нажать кнопку **Установить связь** <sup>и</sup> проверить наличие связи <sup>с</sup> прибором, выбрав команду **Прибор | Проверить связь <sup>с</sup> прибором**.

| Параметр    | Описание                             | Заводская установка |
|-------------|--------------------------------------|---------------------|
| <b>bPS</b>  | Скорость обмена данными, бит/с       | 9600                |
| <b>LEn</b>  | Длина слова данных, бит              |                     |
| PrtY        | Тип контроля четности слова данных   | отсутствует         |
| <b>Sbit</b> | Количество стоп-битов в посылке      |                     |
| A.Len       | Длина сетевого адреса, бит           |                     |
| Addr        | Базовый адрес прибора                | 16                  |
| Prot        | Протокол обмена                      | OBEH                |
| Rs.dl       | Задержка ответа по сети RS-485, мсек |                     |

**Таблица 4.2 - Заводские значения сетевых параметров прибора**

### **4.4 Режим «Авария»**

<span id="page-21-0"></span>При отсутствии запросов от Мастера сети RS-485 <sup>в</sup> течение времени, заданного <sup>в</sup> параметре «Максимальный сетевой тайм-аут» (**t.out**), происходит переход прибора <sup>в</sup> режим «Авария», при этом на передней панели прибора загорается светодиод «Авария». Если <sup>в</sup> режиме «Авария» на прибор приходит какой-либо запрос от Мастера сети, то прибор выходит из режима «Авария», <sup>а</sup> индикатор «Авария» гаснет.

Значение параметра **t.out** задается <sup>в</sup> секундах (<sup>в</sup> диапазоне от 0 до 600) из конфигуратора или по протоколу Modbus (см. таблицу В.4). Если задано значение 0, то параметр не функционирует, т.е. прибор не переводится <sup>в</sup> режим «Авария».

# **5 Меры безопасности**

<span id="page-22-0"></span>По способу защиты от поражения электрическим током прибор соответствует классу II по ГОСТ 12.2.007.0-75.

При эксплуатации <sup>и</sup> техническом обслуживании необходимо соблюдать требования ГОСТ 12.3.019-80, «Правил эксплуатации электроустановок потребителей» <sup>и</sup> «Правил охраны труда при эксплуатации электроустановок потребителей».

При эксплуатации прибора открытые контакты клеммника находятся под напряжением, опасным для жизни человека. Установку прибора следует производить <sup>в</sup> специализированных шкафах, доступ внутрь которых разрешен только квалифицированным специалистам.

Любые подключения <sup>к</sup> МВ110 <sup>и</sup> работы по его техническому обслуживанию производить только при отключенном питании прибора <sup>и</sup> подключенных <sup>к</sup> нему устройств.

Модули соответствуют требованиям нормативных документов Ростехнадзора: ПБ 10-574- 03, ПБ 10-573-03, ПБ 10-575-03.

Не допускается попадание влаги на контакты выходных разъемов и внутренние элементы модулей.

**Внимание!** ЗАПРЕЩАЕТСЯ использование модулей при наличии <sup>в</sup> атмосфере кислот, щелочей, масел <sup>и</sup> иных агрессивных веществ.

# <span id="page-23-0"></span>**6 Монтаж <sup>и</sup> подключение прибора**

# <span id="page-23-1"></span>**6.1 Монтаж прибора**

Последовательность монтажа прибора следующая:

- . осуществляется подготовка посадочного места <sup>в</sup> шкафу электрооборудования. Конструкция шкафа должна обеспечивать защиту прибора от попадания <sup>в</sup> него влаги, грязи и посторонних предметов;
- $\bullet$  прибор укрепляется на DIN-рейке или на внутренней стенке щита. При размещении прибора следует помнить, что при эксплуатации открытые контакты клемм находятся под напряжением, опасным для человеческой жизни. Доступ внутрь таких шкафов разрешен только квалифицированным специалистам.

# **6.2 Монтаж внешних связей**

### **6.2.1 Общие требования**

<span id="page-23-3"></span><span id="page-23-2"></span>Питание приборов МВ110-220.16Д <sup>и</sup> МВ110-220.16ДН следует осуществлять от сетевого фидера, не связанного непосредственно <sup>с</sup> питанием мощного силового оборудования. Во внешней цепи рекомендуется установить выключатель, обеспечивающий отключение прибора от сети. Питание каких-либо устройств от сетевых контактов прибора запрещается.

Питание приборов МВ110-24.16Д <sup>и</sup> МВ110-24.16ДН следует осуществлять от локального источника питания подходящей мощности, установленного <sup>в</sup> том же шкафу электрооборудования, <sup>в</sup> котором устанавливается прибор.

Питание приборов МВ110-224.16Д <sup>и</sup> МВ110-224.16ДН следует осуществлять одним из указанных выше способов <sup>в</sup> зависимости от рабочего напряжения питания.

Связь прибора по интерфейсу RS-485 выполнять по двухпроводной схеме. Длина линии связи должна быть не более 1200 метров. Подключение следует осуществлять витой парой проводов, соблюдая полярность. Провод А подключается <sup>к</sup> выводу А прибора, аналогично соединяются между собой выводы В. Подключение необходимо производить при отключенном питании обоих устройств.

Для обеспечения надежности электрических соединений рекомендуется использовать кабели с медными многопроволочными жилами, сечением не более 0,75 мм<sup>2</sup>, концы которых перед подключением следует зачистить <sup>и</sup> облудить. Зачистку жил кабелей необходимо выполнять с таким расчетом, чтобы срез изоляции плотно прилегал <sup>к</sup> клеммной колодке, т.е. чтобы оголенные участки провода не выступали за ее пределы.

### **6.2.2 Подключение прибора**

Подключение прибора производится следующим образом.

<span id="page-24-0"></span>Готовятся кабели для соединения прибора <sup>с</sup> датчиками, источником питания <sup>и</sup> интерфейсом RS-485.

Прибор подключается по схемам, приведенным <sup>в</sup> Приложении Б, <sup>с</sup> соблюдением следующей последовательности операций:

- $\bullet$ МВ110 подключается <sup>к</sup> источнику питания;
- $\bullet$ подключаются дискретные датчики <sup>к</sup> входам прибора;
- $\bullet$ подключаются линии интерфейса RS-485;
- $\bullet$ подается питание на прибор.

# **6.3 «Быстрая» замена прибора**

<span id="page-24-1"></span>Конструкция клемм МВ110 позволяет осуществить оперативную замену прибора без демонтажа подключенных <sup>к</sup> нему внешних линий связи. Последовательность замены прибора следующая:

- $\bullet$ обесточиваются все линии связи, подходящие <sup>к</sup> МВ110, <sup>в</sup> <sup>т</sup>.ч. линии питания;
- $\bullet$  вывинчиваются крепежные винты по краям обеих клемм прибора (у каждой клеммы по 2 винта);
- $\bullet$  съемная часть каждой из клемм отделяется от прибора вместе <sup>с</sup> подключенными внешними линиями связи при помощи отвертки или другого подходящего инструмента (удаление клемм изображено на рисунке Д.1 <sup>в</sup> Приложении Д);
- $\bullet$  прибор снимается <sup>с</sup> DIN-рейки (или отвинчивается от внутренней стенки шкафа), <sup>а</sup> на его место устанавливается другой <sup>с</sup> предварительно удаленными разъемными частями клемм;
- $\bullet$  <sup>к</sup> установленному прибору подсоединяются разъемные части клемм <sup>с</sup> подключенными внешними линиями связи;
- $\bullet$ завинчиваются крепежные винты по краям обеих клемм.

### <span id="page-25-0"></span>**6.4 Помехи и методы их подавления**

6.4.1 На работу прибора могут оказывать влияние внешние помехи:

- $\bullet$  помехи, возникающие под действием электромагнитных полей (электромагнитные помехи), наводимые на сам прибор <sup>и</sup> на линии связи прибора <sup>с</sup> датчиками;
- $\bullet$ помехи, возникающие <sup>в</sup> питающей сети.

Для уменьшения влияния **электромагнитных помех** необходимо выполнять приведенные ниже рекомендации:

- . при прокладке длину сигнальных линий от дискретных датчиков следует по возможности уменьшать <sup>и</sup> выделять их <sup>в</sup> самостоятельную трассу (или несколько трасс), отделенную(ых) от силовых кабелей;
- $\bullet$  обеспечить надежное экранирование сигнальных линий. Экраны следует электрически изолировать от внешнего оборудования на протяжении всей трассы <sup>и</sup> подсоединять к заземленному контакту щита управления;
- $\bullet$  прибор рекомендуется устанавливать <sup>в</sup> металлическом шкафу, внутри которого не должно быть никакого силового оборудования. Корпус шкафа должен быть заземлен.

Для уменьшения **помех, возникающих <sup>в</sup> питающей сети,** следует выполнять следующие рекомендации:

- $\bullet$ подключать прибор <sup>к</sup> питающей сети отдельно от силового оборудования;
- $\bullet$  при монтаже системы, <sup>в</sup> которой работает прибор, следует учитывать правила организации эффективного заземления <sup>и</sup> прокладки заземленных экранов:
	- . все заземляющие линии и экраны прокладывать по схеме «звезда», при этом необходимо обеспечить хороший контакт <sup>с</sup> заземляемым элементом;
	- $\bullet$  заземляющие цепи должны быть выполнены как можно более толстыми проводами;
- $\bullet$  устанавливать фильтры сетевых помех (например, ОВЕН БСФ) <sup>в</sup> линиях питания прибора;
- $\bullet$ устанавливать искрогасящие фильтры <sup>в</sup> линиях коммутации силового оборудования.

6.4.2 В условиях сильных электромагнитных помех или в ситуации, когда не удалось обеспечить должный уровень защиты от них, возможно стирание данных, хранящихся <sup>в</sup> энергонезависимой памяти прибора. Эти данные (<sup>в</sup> основном конфигурационные параметры) могут быть восстановлены при помощи программы «Конфигуратор М110». Но для предотвращения подобного пропадания после конфигурирования прибора можно аппаратно защитить энергонезависимую память. Для этого необходимо открыть крышку корпуса <sup>и</sup> установить перемычку **JP1** <sup>в</sup> положение «Замкнуто». Эту операцию необходимо проделывать при отключенном питании прибора. При необходимости внесения изменений <sup>в</sup> конфигурацию прибора необходимо удалить перемычку **JP1**.

**Внимание!** При установке перемычки **JP1** невозможно сохранение результатов, посчитанных счетчиками дискретных входов. При пропадании питания результаты счета будут обнуляться.

# **7 Техническое обслуживание**

<span id="page-27-0"></span>7.1 Обслуживание прибора при эксплуатации заключается <sup>в</sup> его техническом осмотре. При выполнении работ пользователь должен соблюдать меры безопасности (Раздел «Меры безопасности»).

7.2 Технический осмотр прибора проводится обслуживающим персоналом не реже одного раза <sup>в</sup> 6 месяцев <sup>и</sup> включает <sup>в</sup> себя выполнение следующих операций:

- $\bullet$  очистку корпуса прибора, <sup>а</sup> также его клеммных колодок от пыли, грязи <sup>и</sup> посторонних предметов;
- $\bullet$ проверку качества крепления прибора на DIN-рейке или на стене;
- . проверку качества подключения внешних связей.

Обнаруженные при осмотре недостатки следует немедленно устранить.

# <span id="page-28-0"></span>**8 Маркировка <sup>и</sup> упаковка**

При изготовлении на прибор наносятся:

на передней панели:

- $\bullet$ товарный знак предприятия-изготовителя;
- $\bullet$ наименование прибора;
- $\bullet$  знак соответствия нормативно-технической документации; на корпусе:
- ٠ обозначение модификации модуля;
- $\bullet$ диапазон напряжений <sup>и</sup> частоты питания, потребляемая мощность;
- $\bullet$ степень защиты корпуса;
- $\bullet$ год изготовления;
- $\bullet$ заводской номер <sup>и</sup> штрих-код.

Упаковка прибора производится <sup>в</sup> потребительскую тару, выполненную из гофрированного картона.

### **9 Транспортирование <sup>и</sup> хранение**

<span id="page-28-1"></span>9.1 Приборы транспортируются <sup>в</sup> закрытом транспорте любого вида. Крепление тары <sup>в</sup> транспортных средствах должно производиться согласно правилам, действующим на соответствующих видах транспорта.

9.2 Условия транспортирования должны соответствовать условиям 5 по ГОСТ 15150-69 при температуре окружающего воздуха от минус 25 до +55 °С <sup>с</sup> соблюдением мер защиты от ударов <sup>и</sup> вибраций.

9.3 Перевозку осуществлять <sup>в</sup> транспортной таре поштучно или <sup>в</sup> контейнерах.

9.4 Условия хранения <sup>в</sup> таре на складе изготовителя <sup>и</sup> потребителя должны соответствовать условиям 1 по ГОСТ 15150-69. В воздухе не должны присутствовать агрессивные примеси.

Приборы следует хранить на стеллажах.

# **10 Комплектность**

<span id="page-29-0"></span>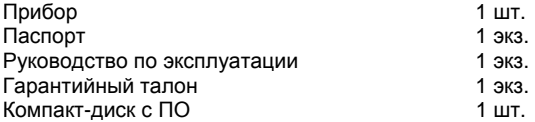

**Примечание** – Изготовитель оставляет за собой право внесения дополнений <sup>в</sup> комплектность изделия. Полная комплектность указывается <sup>в</sup> паспорте на прибор.

# **11 Гарантийные обязательства**

<span id="page-29-1"></span>11.1 Изготовитель гарантирует соответствие прибора требованиям технических условий при соблюдении условий эксплуатации, транспортирования, хранения <sup>и</sup> монтажа.

11.2 Гарантийный срок эксплуатации 24 месяца со дня продажи.

11.3 В случае выхода прибора из строя <sup>в</sup> течение гарантийного срока при соблюдении пользователем условий эксплуатации, транспортирования, хранения <sup>и</sup> монтажа предприятие изготовитель обязуется осуществить его бесплатный ремонт или замену.

11.4 Порядок передачи изделия <sup>в</sup> ремонт содержатся <sup>в</sup> паспорте <sup>и</sup> <sup>в</sup> гарантийном талоне.

# <span id="page-30-0"></span>**Приложение А. Габаритный чертеж**

На рисунке А.1 приведены габаритные размеры МВ110-16Д(ДН)

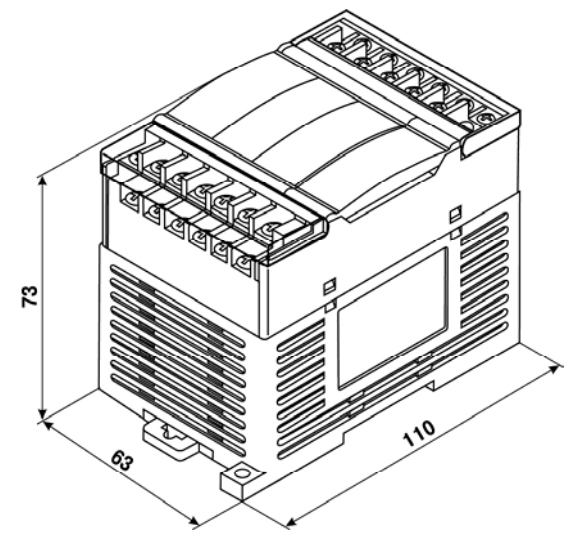

**Рисунок А.1 - Габаритный чертеж МВ110-16Д(ДН)**

# **Приложение Б. Подключение прибора**

<span id="page-31-0"></span>Общий чертеж прибора <sup>с</sup> указаниями номеров клемм <sup>и</sup> расположение переключателей JP и светодиодов представлен на рисунке Б.1, назначение клемм приведено <sup>в</sup> таблицах Б.1 <sup>и</sup> Б.2.

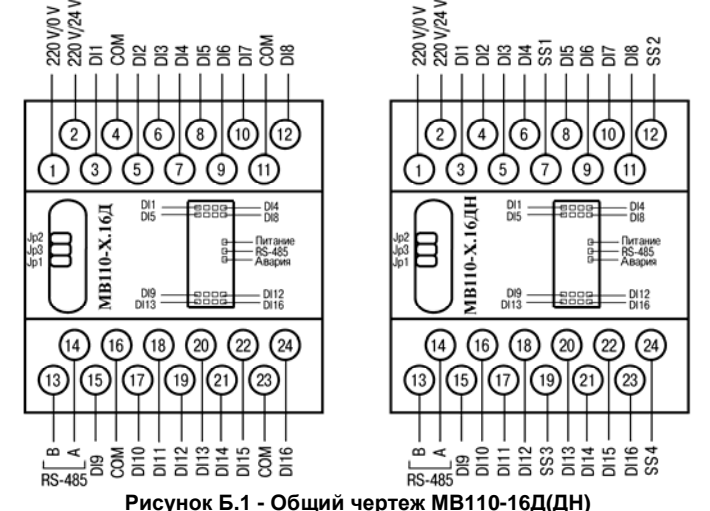

Назначение перемычек:

**JP1** – аппаратная защита энергонезависимой памяти прибора от записи (см. раздел 6.4.2).

Заводское положение перемычки – снята (аппаратная защита отключена);

**JP2** – восстановление заводских сетевых настроек.

Заводское положение перемычки – снята (заводские сетевые настройки отключены).

**JP3** – сервисная функция, перемычка должна быть разомкнута.

| Номер    | Назначение                                                                                                    | Номер    | Назначение     |
|----------|----------------------------------------------------------------------------------------------------|----------|----------------|
| контакта |                                                                                                    | контакта |                |
|          | Питание ~90264 В (для МВ110-220(224).16Д),<br>минус питания 24 В (для МВ110-24.16Д),                                              | 13       | RS-485 (B)     |
|          | минус питания = 20375 В (для МВ110-224.16Д)                                                                                       |          |                |
| 2        | Питание ~90264 В (для МВ110-220(224).16Д),<br>плюс питания 24 В (для МВ110-24.16Д),<br>плюс питания = 20375 В (для МВ110-224.16Д) | 14       | RS-485 (A)     |
| 3        | Вход 1 (DI1)                                                                                                    | 15       | Вход 9 (DI9)   |
| 4        | Общий (СОМ)                                                                                                    | 16       | Общий (СОМ)    |
| 5        | Вход 2 (DI2)                                                                                                    | 17       | Вход 10 (DI10) |
| 6        | Вход 3 (DI3)                                                                                                    | 18       | Вход 11 (DI11) |
|          | Вход 4 (DI4)                                                                                                    | 19       | Вход 12 (DI12) |
| 8        | Вход 5 (DI5)                                                                                                    | 20       | Вход 13 (DI13) |
| 9        | Вход 6 (DI6)                                                                                                    | 21       | Вход 14 (DI14) |
| 10       | Вход 7 (DI7)                                                                                                    | 22       | Вход 15 (DI15) |
| 11       | Общий (СОМ)                                                                                                    | 23       | Общий (СОМ)    |
| 12       | Вход 8 (DI8)                                                                                                    | 24       | Вход 16 (DI16) |

**Таблица Б.1 - Назначение контактов клеммной колодки прибора МВ110-16Д**

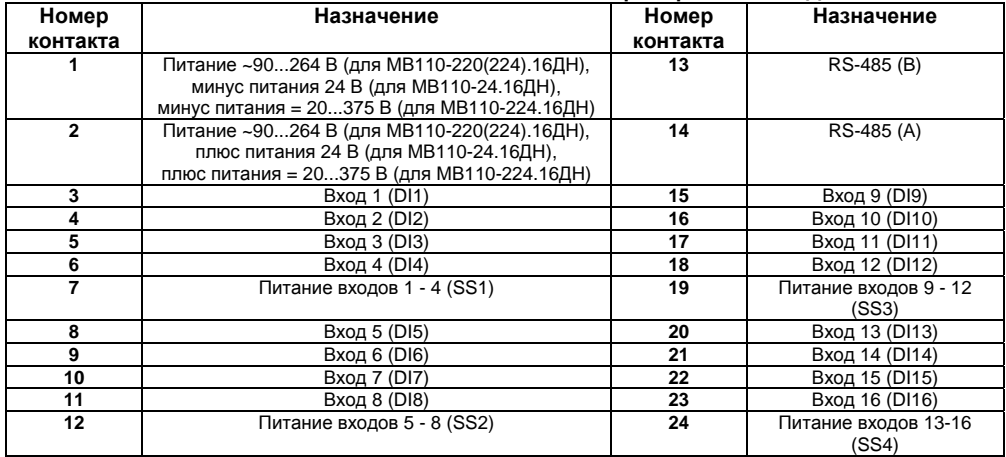

#### **Таблица Б.2 - Назначение контактов клеммной колодки прибора МВ110-16ДН**

Схемы подключения **МВ110-16Д(ДН)** приведены на рисунках Б.2…Б.8.

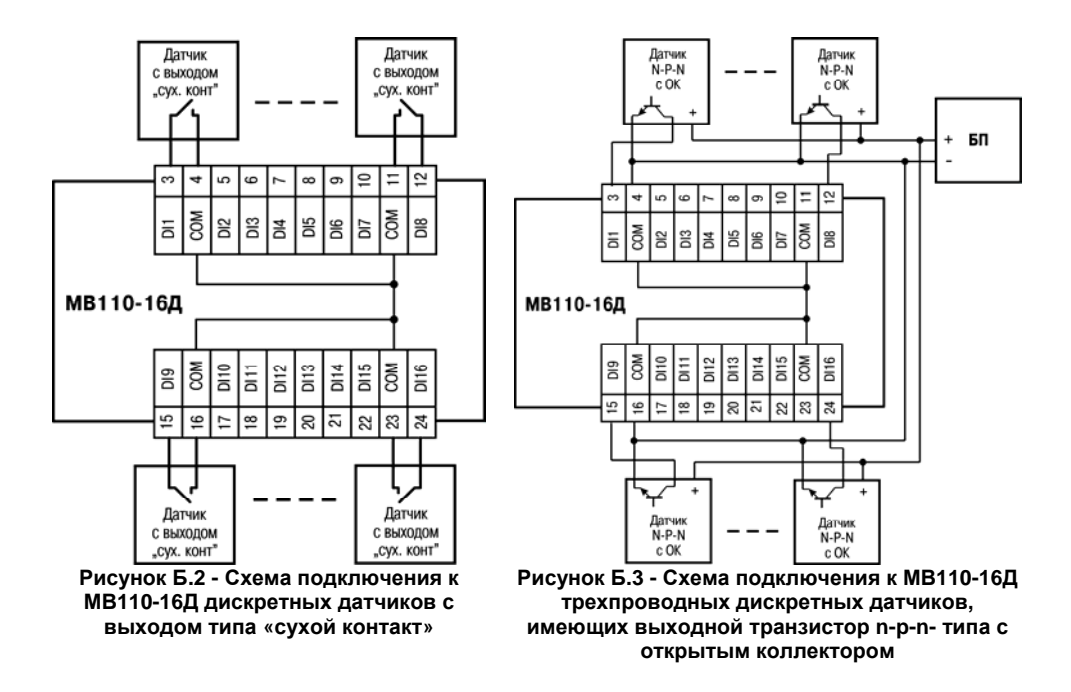

#### **Примечания <sup>к</sup> рисунку Б.2**

- 1 Клеммы «COM» - это общие клеммы (минусовые) дискретных входов, электрически соединены между собой внутри прибора, дискретные датчики можно подключать относительно любой из них.
- 2 Суммарное сопротивление выходного ключа датчика <sup>и</sup> соединительных проводов не должно превышать 100 Ом.

#### **Примечания <sup>к</sup> рисунку Б.3**

- 1 Клеммы «COM» - это общие клеммы (минусовые) дискретных входов, электрически соединены между собой внутри прибора, дискретные датчики можно подключать относительно любой из них.
- $\mathfrak{p}$  Суммарное сопротивление выходного ключа датчика <sup>и</sup> соединительных проводов не должно превышать 100 Ом.

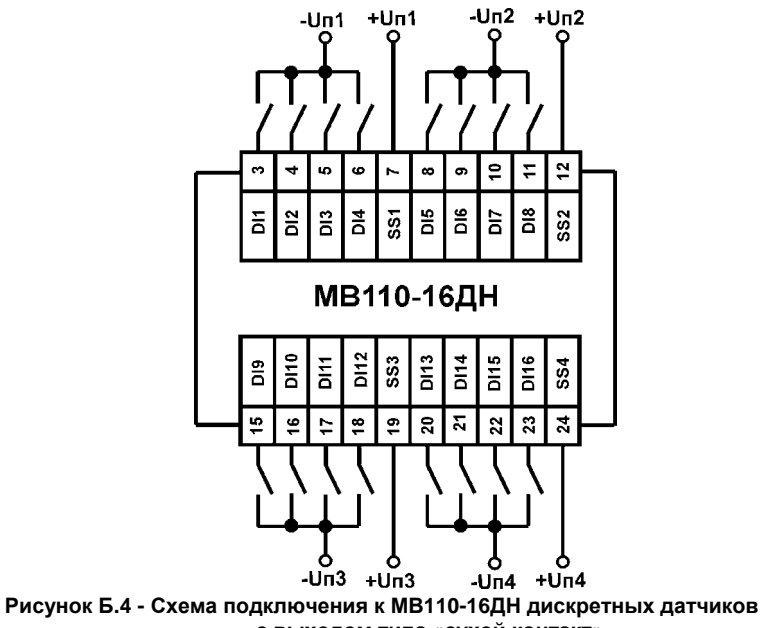

#### **Примечания**

- 1 Дискретные двунаправленные входы разделены на 4 группы, каждая группа входов гальванически изолирована от другой <sup>и</sup> имеет свою клемму питания входов «SS», подключать дискретные датчики ко входам можно только относительно клеммы питания входов для данной группы:
	- входы DI1 DI4 имеют клемму питания «SS1»;
	- входы DI5 DI8 имеют клемму питания «SS2»;
	- входы DI9 DI12 имеют клемму питания «SS3»;
	- входы DI13 DI16 имеют клемму питания «SS4».
- 2Напряжения питания входов Uп1 – Uп4 должны быть <sup>в</sup> диапазоне 24±3 В.

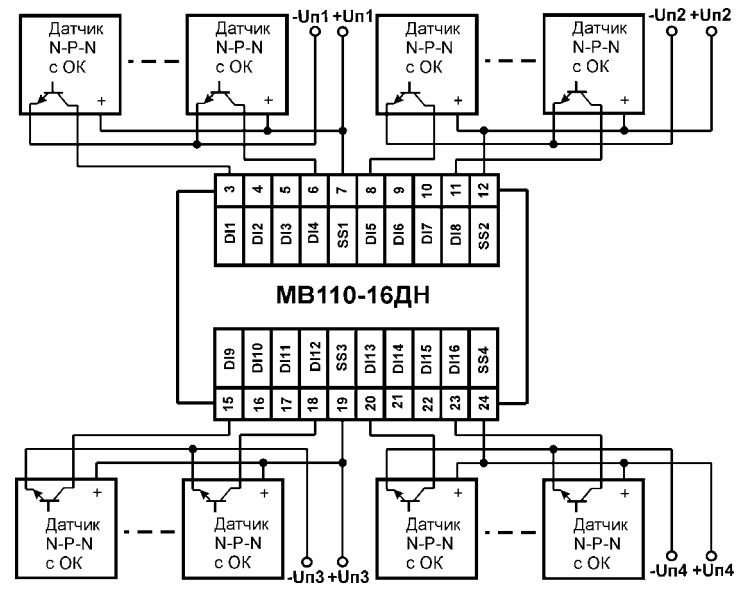

**Рисунок Б.5 - Схема подключения <sup>к</sup> МВ110-16ДН дискретных датчиков с транзисторным выходом n-p-n-типа <sup>с</sup> ОК**

#### **Примечания**

- 1 Дискретные двунаправленные входы разделены на 4 группы, каждая группа входов гальванически изолирована от другой <sup>и</sup> имеет свою клемму питания входов «SS», подключать дискретные датчики ко входам можно только относительно клеммы питания входов для данной группы:
	- входы DI1 DI4 имеют клемму питания «SS1»;
	- входы DI5 DI8 имеют клемму питания «SS2»;
	- входы DI9 DI12 имеют клемму питания «SS3»;
	- входы DI13 DI16 имеют клемму питания «SS4».
- 2Напряжения питания входов Uп1 – Uп4 должны быть <sup>в</sup> диапазоне 24±3 В.

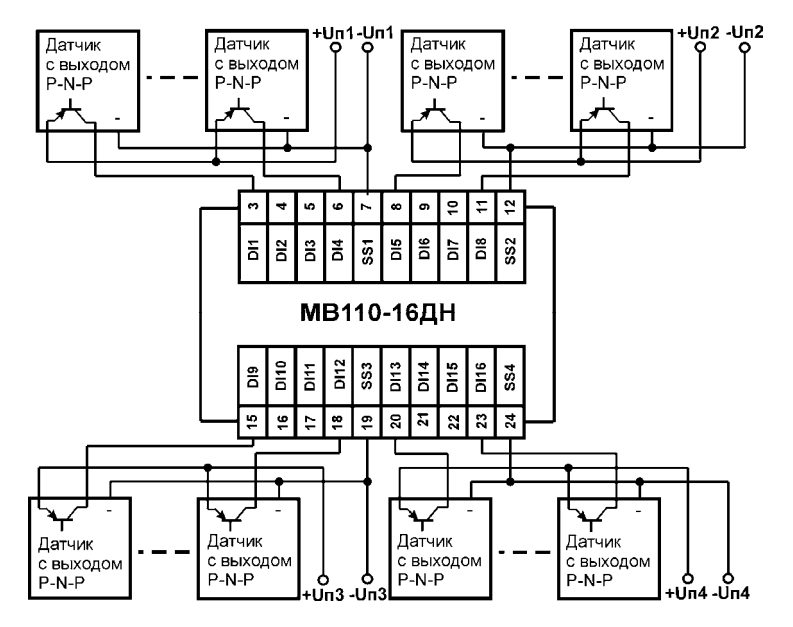

**Рисунок Б.6 - Схема подключения <sup>к</sup> МВ110-16ДН дискретных датчиков с транзисторным выходом p-n-p-типа**

#### **Примечания**

- 1 Дискретные двунаправленные входы разделены на 4 группы, каждая группа входов гальванически изолирована от другой <sup>и</sup> имеет свою клемму питания входов «SS», подключать дискретные датчики ко входам можно только относительно клеммы питания входов для данной группы:
	- входы DI1 DI4 имеют клемму питания «SS1»;
	- входы DI5 DI8 имеют клемму питания «SS2»;
	- входы DI9 DI12 имеют клемму питания «SS3»;
	- входы DI13 DI16 имеют клемму питания «SS4».
- 2Напряжения питания входов Uп1 – Uп4 должны быть <sup>в</sup> диапазоне 24±3 В.

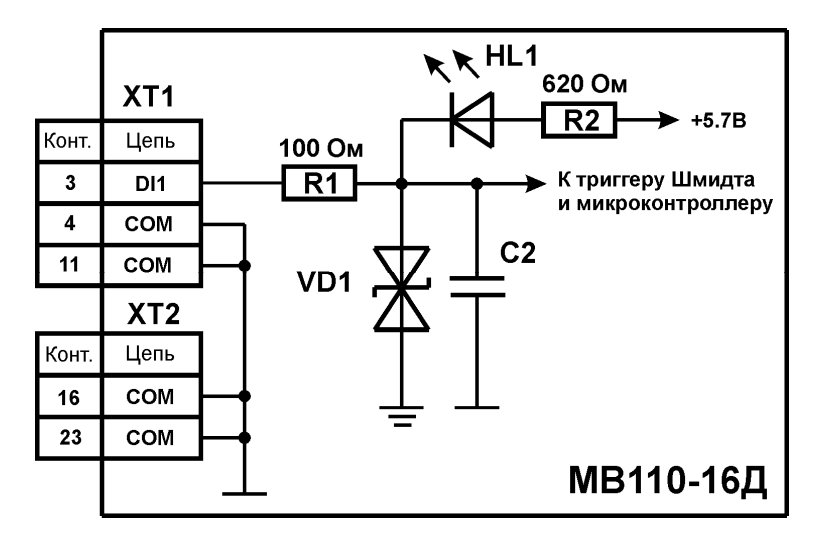

**Рисунок Б.7 - Электрическая принципиальная схема входа МВ110-16Д (схема других входов идентична приведенной)**

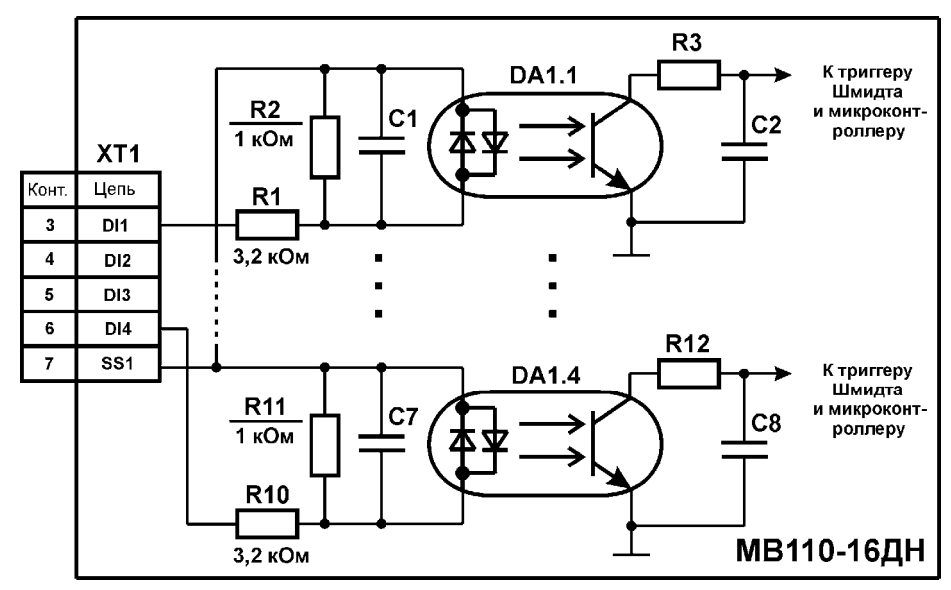

**Рисунок Б.8 - Электрическая принципиальная схема группы дискретных входов МВ110-16ДН (схема других групп входов идентична приведенной)**

# **Приложение В. Параметры прибора**

Общие параметры прибора представлены <sup>в</sup> таблице В.1, конфигурационные – <sup>в</sup> таблице В.2.

<span id="page-44-0"></span>В таблице В.3 представлены оперативные параметры протокола ОВЕН, <sup>в</sup> таблице В.4 – регистры протокола ModBus.

Полный перечень параметров прибора <sup>с</sup> указанием типов, имен, HASH-сверток, способа индексации <sup>и</sup> диапазонов значений приведен <sup>в</sup> файле **«**Параметры МВ110-16Д(ДН)» на компакт-диске, входящем <sup>в</sup> комплект поставки прибора.

**Таблица В.1 - Общие параметры**

| Имя       | Название         | Допустимые    | Заводская |
|-----------|------------------|---------------|-----------|
| параметра | параметра        | значения      | установка |
| dEv       | Название прибора | до 8 символов | MV110-16  |
| vEr       | Версия ПО        | до 8 символов |           |

#### **Таблица В.2 - Конфигурационные параметры**

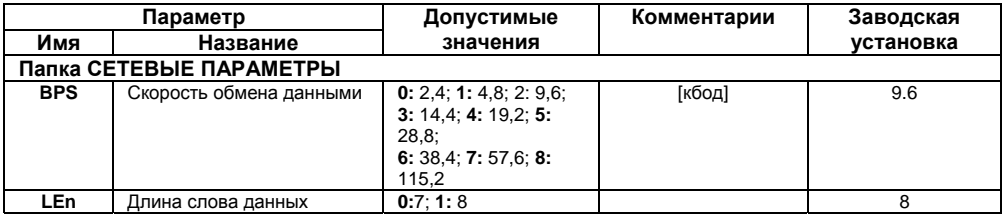

### **Продолжение таблицы В.2**

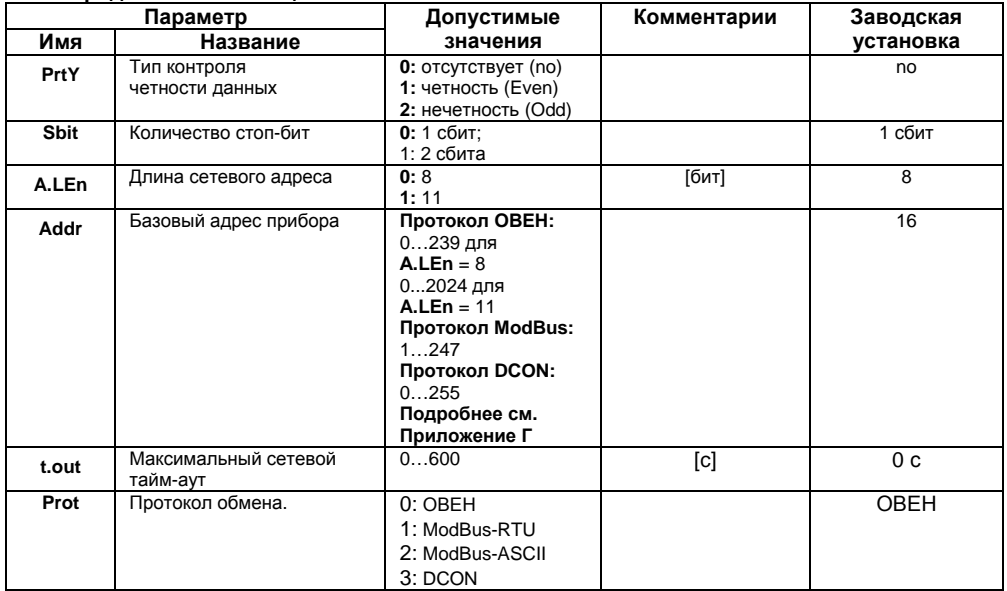

### **Продолжение таблицы В.2**

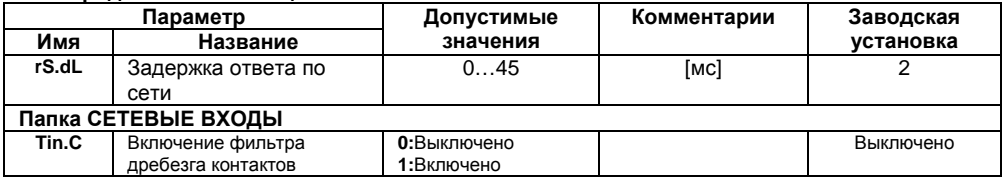

**Внимание!** Невозможно использование <sup>в</sup> приборе следующих сочетаний сетевых параметров (из-за аппаратных ограничений):

- **PrtY=0; Sbit=0; Len=0** (контроль четности отсутствует, 1 стоп-бит, 7 бит);
- **PrtY=1; Sbit=1; Len=1** (проверка на четность, 2 стоп-бита, 8 бит);
- **PrtY=2; Sbit=1; Len=1** (проверка на нечетность, 2 стоп-бита, 8 бит).

### **Таблица В.3 - Оперативные параметры протокола ОВЕН**

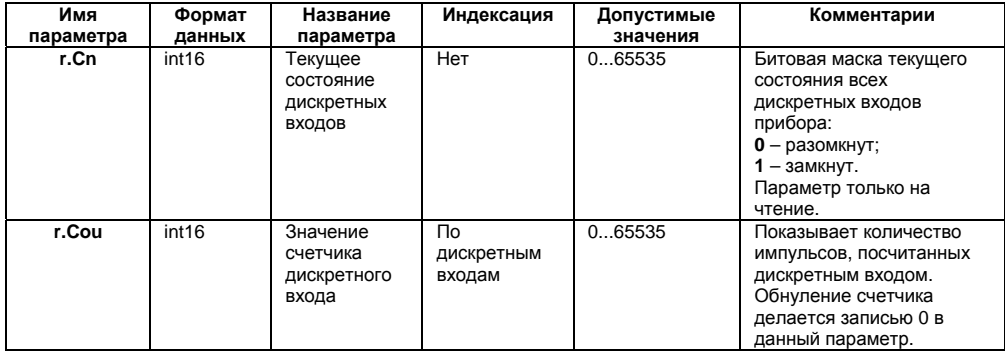

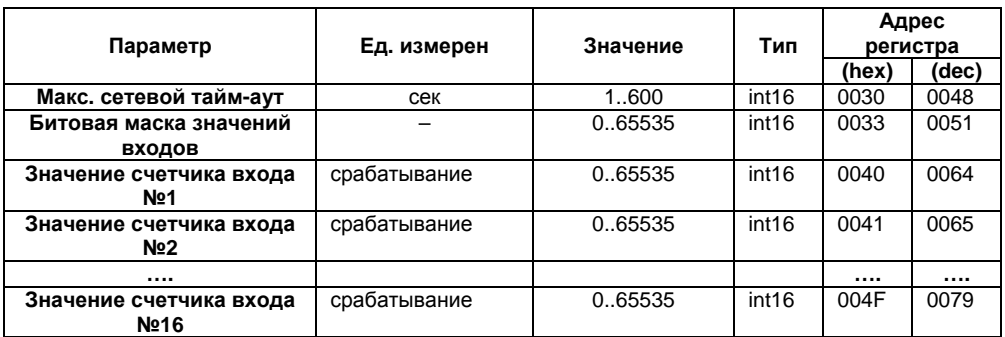

### **Таблица В.4 - Регистры протокола ModBus**

#### **Примечания**

1 Запись в регистры осуществляется командой 16 (0х10), чтение – командами 03 или 04 (прибор поддерживает обе команды).

2 Обнуление счетчиков делается записью 0 <sup>в</sup> регистры хранения результатов счета.

3 В регистрах битовых масок значений входов старший бит соответствует входу <sup>с</sup> наибольшим номером: бит, равный 1, соответствует состоянию входа «Замкнут».

# <span id="page-49-0"></span>**Приложение Г. Общие сведения по протоколам обмена RS-485**

### **Г.1 Параметры протокола ОВЕН, индексация параметров**

<span id="page-49-1"></span>Параметры <sup>в</sup> приборе МВ110 разделяются на 2 группы: конфигурационные <sup>и</sup> оперативные. **Конфигурационные параметры** - это параметры, определяющие конфигурацию прибора, значения, которым пользователь присваивает <sup>с</sup> помощью программы-конфигуратора.

Конфигурационными параметрами настраиваются структура прибора, определяются сетевые настройки <sup>и</sup> <sup>т</sup>. д.

Значения конфигурационных параметров хранятся <sup>в</sup> энергонезависимой памяти прибора <sup>и</sup> сохраняются при выключении питания.

**Оперативные параметры** - это данные, которые прибор получает или передает по сети RS-485. В сеть они передаются компьютером, контроллером или прибором-регулятором. Оперативные параметры отражают текущее состояние регулируемой системы.

Каждый параметр имеет имя, состоящее из латинских букв (до 4-х), которые могут быть разделены точками, <sup>и</sup> название. Например, «Включение фильтра дребезга контактов» **Tin.C**, где «Включение фильтра дребезга контактов» – название, **Tin.C** – имя.

Конфигурационные параметры имеют также индекс – цифру, отличающую параметры однотипных элементов. Индекс передается вместе со значением параметра. При работе <sup>с</sup> Конфигуратором М110 пользователь сам не работает <sup>с</sup> индексами, это делает программа.

Оперативные параметры не имеют индекса. Они индексируются через сетевой адрес. В МВ110 есть несколько оперативных параметров, см. таблице Г.1. Например, для непосредственного считывания значений счетчиков дискретных входов есть оперативный параметр **r.Cou**. Пусть Базовый адрес прибора (параметр **Addr,** см. п. Г.2) равен 32. Тогда для считывания значения счетчика первого дискретного входа надо прочитать **r.Cou** <sup>с</sup> сетевым

адресом 32, для считывания значения счетчика второго дискретного входа - параметр **r.Cou** <sup>с</sup> сетевым адресом 33 <sup>и</sup> <sup>т</sup>.д.

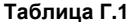

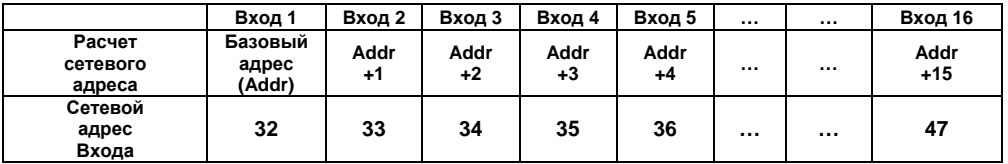

<span id="page-50-0"></span>Т.е. шестнадцатиканальный прибор <sup>с</sup> точки зрения работы <sup>с</sup> его оперативными параметрами «распадается» на 16 одноканальных приборов.

### **Г.2 Базовый адрес прибора <sup>в</sup> сети RS-485**

Каждый прибор <sup>в</sup> сети RS-485 должен иметь свой уникальный базовый адрес.

### *Адресация <sup>в</sup> протоколе ОВЕН*

Длина базового адреса определяется параметром **A.Len** при задании сетевых настроек. В адресе может быть 8 либо 11 бит. Соответственно, диапазон значений базового адреса при 8 битной адресации – 0…239, <sup>а</sup> при 11-битной адресации – 0…2024.

В протоколе ОВЕН предусмотрены широковещательные адреса, при 8-битной адресации – 255, <sup>а</sup> при 11-битной адресации – 2040…2047.

Базовый адрес прибора МВ110 задается <sup>в</sup> программе **«Конфигуратор М110»** (параметр **Addr**).

По умолчанию МВ110 имеет Базовый адрес =16.

Базовый адрес каждого следующего прибора МВ110 <sup>в</sup> сети задается по формуле: [базовый адрес предыдущего прибора **+16**]. Таким образом, под каждый прибор МВ110 резервируется 16 сетевых адресов, т.к. прибор имеет 16 счетных входов <sup>и</sup> рассматривается <sup>в</sup> сети ОВЕН как 16 одноканальных счетчиков.

#### *Адресация <sup>в</sup> протоколе ModBus*

Диапазон значений базового адреса <sup>в</sup> протоколе ModBus – 1…247. Широковещательный адрес <sup>в</sup> протоколе ModBus – 0.

#### *Адресация <sup>в</sup> протоколе DCON*

Диапазон значений базового адреса <sup>в</sup> протоколе DCON – 0…255.

# **Г.3 Мастер сети**

<span id="page-51-0"></span>Для организации обмена данными <sup>в</sup> сети по интерфейсу RS-485 необходим Мастер сети. Основная функция Мастера сети - инициировать обмен данными между Отправителем <sup>и</sup> Получателем данных. МВ110 не может быть Мастером сети, он выступает <sup>в</sup> роли Получателя данных.

В качестве Мастера сети можно использовать:

- $\bullet$ программируемые контроллеры ОВЕН ПЛК;
- $\bullet$  ПК <sup>с</sup> подключенным преобразователем RS-232/RS-485 (например, ОВЕН АСЗ-М) или USB/RS-485 (например, ОВЕН АС4).

В протоколе ОВЕН предусмотрен только один Мастер сети.

# <span id="page-52-0"></span>**Приложение Д. Отделение клемм от прибора**

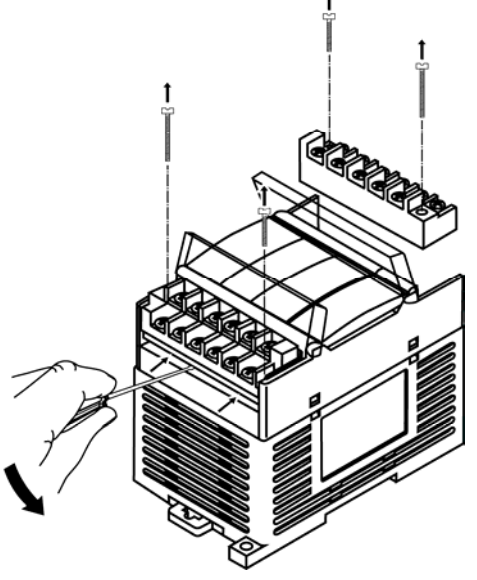

**Рисунок Д.1 - Отделение съемных частей клемм МВ110**

# **Лист регистрации изменений**

<span id="page-53-0"></span>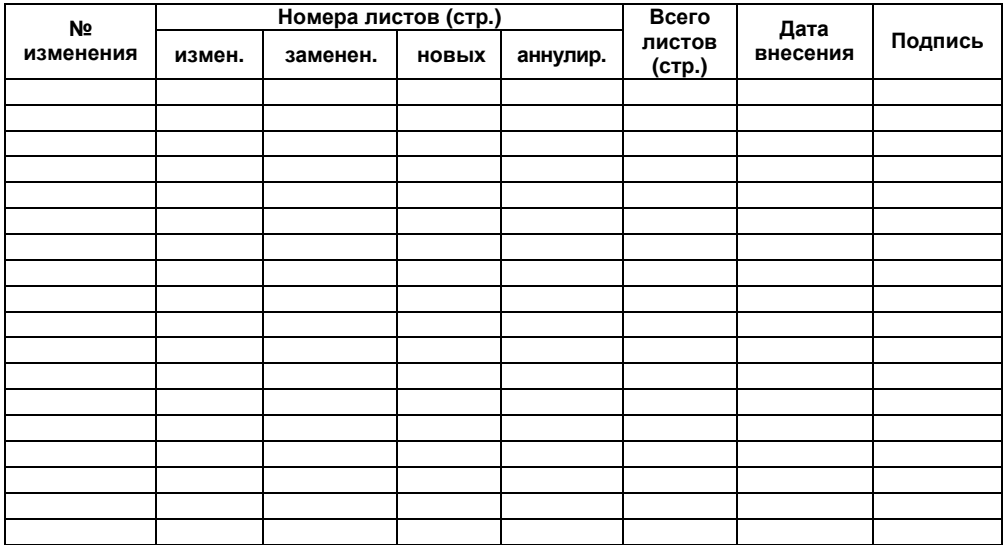

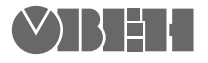

**Центральный офис:** 

**111024, Москва, 2я ул. Энтузиастов, д. 5, корп. 5**  Тел.: (495) 221-60-64 (многоканальный) Факс: (495) 728-41-45

**www.owen.ru Отдел сбыта: sales@owen.ru Группа тех. поддержки: support@owen.ru**

> **Рег. № 1825 Зак. №**